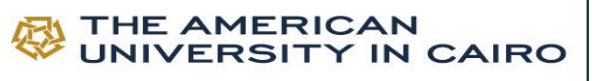

# EDUCATION

School of

## Evaluation, Testing & Assessment Department (ETAD)

# **توصيف اختبار قبول اللغة العربية عرب نت ر األنب مع المراقبه الحية** Online Arabic Admission Test (OAAT) With Live Proctoring

#### **أهداف االختبار**

يهدف هذا الاختبار إلى تقييم مستوى المتقدمين لدراسة برامج كلية التعليم المستمر بالجامعه الأمريكية بالقاهره التى تطلب إجادة الطالب للغه العربية الفصحى المعاصرة. يدور الاختبار في فلك الأسس التي تقوم عليها اللغة العربية المعاصرة ، ويقيس الاختبار درجة إجادة الطالب ي ن ًللغة العربية الفصحى المعاصرة ، فضلاً عن قياس المهارا<sub>ِ</sub>ت اللغوية قياساً تعليميًا دقيقًا بما يعكس القدره علي فهم اللغة العربيه المعاصره والتعبير بها على الوجه الصحيح المقبول في أوساط الكتابة والتحريرالمعاصرين. ي ن

> ويعد اجتياز هذا الاختبار دليلا على تمتع المتقدم بالحد الأدني من المهارات اللغوية المطلوبة لبدء الدراسة. ن

#### **شكل االختبار**

يتكون الاختبار من 25 سؤالا بنظام الاختيار من متعدد. ويتضمن الاختبار أسئلة متنوعة في قواعد النحو والصرف، ودقة ي ن

> استخدام الألفاظ ومعانيها، وبعض التعبيرات العربية التي تعكس فهم الموروث الثقافي العربي. ي ن

#### **مدة الاختبار: 2**0 دقيقة.

#### **التقييم**

- للالتحاق ببرامج الترجمه الممتحن الذي يحصل على ثمانين في المائة، يستطيع الالتحاق بالبرامج ويعفي من الدراسة الاجبارية لمادة ن ي ن قواعد النحو العربي. أما الممتحن الذي يحصل على أقل من ثمانين في المائة فعليه دراسة قواعد النحو والصرف إجبارياً حتى يتسنى ي ن له إكمال دراسته ببرامج الترجمه.
- للالتحاق بالشهادة الوظيفية في تدريس اللغة العربية بوصفها لغة أجنبية الممتحن الذي يحصل على سبعين في المائة، يستطيع ن ن ن الالتحاق بالدراسه. أما الممتحن الذي يحصل على أقل من سبعين في المائة، لن يستطيع الالتحاق بالدراسه ويمكنه إعادة الإختبار ي ن نبعد شهر من تاريخ الأختبار.

#### **تعليمات مهمة**

- جميع مواد الاختبار تخضع لحقوق الملكية الفكرية لكلية التعليم المستمر؛ وبالتالي لا يمكن نقل أي جزء منها أو نسخه بأية وسيلة كانت.
- في حالة قطع الاتصال بالإنترنت، سيتم إلغاء الاختبار ويجب عليك التواصل مع قسم الاختبارات والتقييم بكلية التعليم المستمر بالجامعه الأمريكية بالقاهره (<u>etad@aucegypt.edu)</u> لاتخاذ قرار بشان ذلك في ضوء سياساتها المتبعة. ي ن
- **س: ما الذي أحتاجه إلجراء االمتحان؟**
- كمبيوتر مكتبي أو كمبيوتر محمول (ليس جهازا لوحيا (تابلت) أو موبيل أو ماك/ Mac OS) وكاميرا مدمجة أو كاميرا ويب منفصلة ، نت وتطبيق ى واتصال باإلني برنامج **Zoom**.
- يل البد من فتح تطبيق برنامج جهاز الزووم ع **منفصل )اجهزة الهواتف الذ كيه Phone Smart)**، حيث ان متصفح االختبار يقوم **بتعطيل** اي برنامج اخر مفتوح علي جهازك.

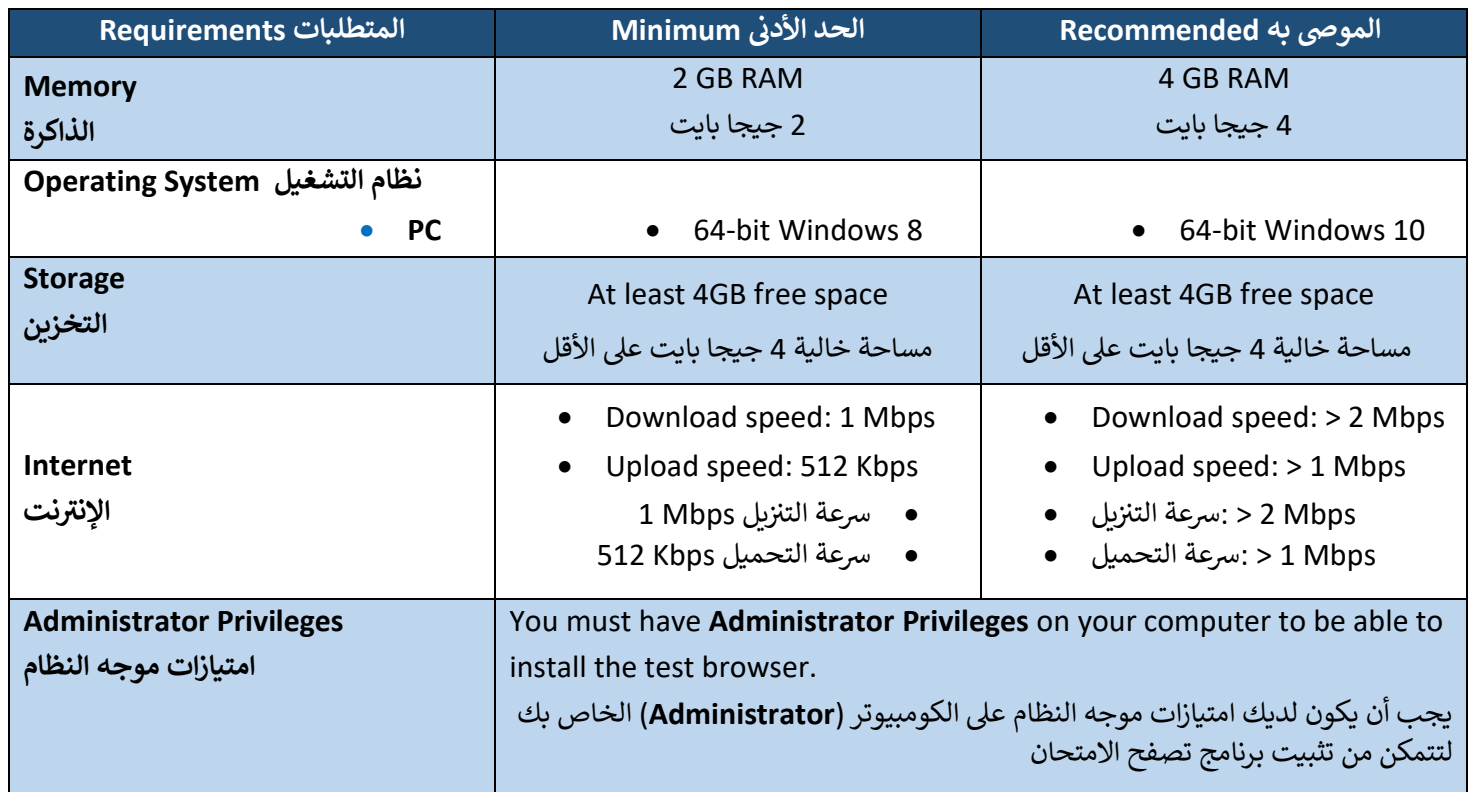

- **•Q.: Do all test takers get the same questions?**
	- No
- **•Q.: How can I be ready for the test?**
- Read all test policies and instructions sent in emails thoroughly
- Make sure your test account is activated
- Stay alone in a quiet room with a closed door
- Set up your computer and chair in a comfortable. You are going to use it for a long time
- Make sure that the power cable is secured
- Check the internet connection and make sure it is stable.
- **• لإلختبارعىل نفس األسئلة؟ س: هل يحصل جميع المتقدم ي** 
	- $\vee$  -
	- س: كيف يمكنني الاستعداد للإختبار؟
- قرأة جميع القواعد والتعليمات الخاصه باإلختبار المرسله ف ي ن اإليميلت بعنايه
	- تأكد من تفعيل حساب إختبارك
	- **ابق** غرفة هادئة مع إغلق الباب. بمفردك ف ي ن
	- قم بوضع الكمبيوتر والكرسي بطريقة مريحة لأنك سوف ة ى تستخدمه لفي طويلة.
		- تأكد من تأمين كابل الكهرباء.
		- تحقق من وصلة الانترنت وتأكد من أنها ثابتة.

توصيف اختبار قبول اللغة العربية عبر األنترنت سبتمبر 2023

• **Q. Do I need to do something on my computer?**

#### **Yes. Please do the following:**

- Restart your computer **30 minutes** before the exam time
- Close all unnecessary programs and all opened windows
- Make sure that the power cable is secured, and
	- electricity will not cut off during the test
- Check the internet connection and make sure it is stable
- Open the Zoom link sent to you on your email account 30 minutes before your actual test time
- **Q. What will happen if the exam time finished before I completed all the questions?**

The test session will close automatically when the time of your test is over and all your answers will be saved automatically.

• **Q. If the internet connection was off, what should I do?** 

The testing program will always try to reconnect you again. It should be able to fix this issue and you can able to complete your test.

If your internet access fails during the test more than 3 times, you will not be able to continue your test.

• **Q. I restored my test session and got the following message, "You have used all your testing trials." What does it mean?**

Based on the testing policies, the number of your trials to restore a session is limited. The message means that you have exceeded the allowed number set by the School.

- **Q. If the electricity was off accidentally, what can I do?**  Try to reconnect again to your test to restore the test session when the electricity is back.
- **Q. I got the following message, "Your session has been canceled." What does it mean?**

Based on the testing policies, the proctor has the right to cancel your test for many reasons such as cheating or being disconnected at Zoom for more than 10 minutes.

**س: هل أحتاج إىل القيام بعمل شي** • **<sup>ء</sup> ما عىل جهاز الكمبيوتر الخاص رين؟**

## **يىل نعم. يررج عمل ما ي :**

- أعد تشغيل الكمبيوتر قبل **30 دقيقة** من موعد االمتحان.
- إغلاق جميع البرامج غير الضرورية وجميع النوافذ المفتوحة
	- تأكد من تأمين كابل الكهرباء ، وأن الكهرباء لن تنقطع أثناء االمتحان
		- تحقق من وصلة الإنترنت وتأكد من أنها ثابتة

-افتح رابط Zoom المرسل إليك على حساب بريدك الإلكتروني 30 دقيقة قبل وقت الاختبار الفعلي

• **س. ماذا سيحدث إذا انتىه وقت االمتحان قبل أن أكمل جميع األسئلة؟**

سيتم إغلاق جلسة الامتحان تلقائيًا عند انتهاء الوقت وسوف يتم تخزين جميع اجاباتك تلقائيا .

• **نت ، ماذا يجب أن أفعل؟ س. إذا قطع االتصال باإلنب <sup>ر</sup>**

سيحاول برنامج الامتحان دائمًا إعادة توصيلك مره أخرى. وسيكون قادرا على إصلاح هذه المشكلة حتى يمكنك إنهاء الامتحان الخاص بك.

اذا انقطع اتصالك بمتصفح الاختبار اكثر من 3 مرات، فلن تتمكن من ر استكمال اختبارك.

 **ني** • **الرسالة التالية، "لقد س. استعدت جلسة االمتحان ووصلت** استنفذت جميع محاولاتك التجريبية". ماذا تعني؟

.<br>استناداً إلى سياسات الامتحان، يكون عدد التجارب الخاصة بك لاستعادة الجلسة محدودا. وتعني الرسالة أنك تجاوزت الرقم المسموح به الذي حددته الكليه.

- **س. إذا انقطع الكهرباء عن جهاز الكمبيوتر بطريق الخطأ، ماذا أن أفعل؟ ني يمكن** يل متصفح االختبار مرة أخرى عند عودة الكهرباء حاول الدخول ع لاستعادة جلسة الامتحان.
	- **ني ؟ س. تلقيت الرسالة التالية، "تم إلغاء جلستك". ماذا تع**

استناداً إلى نظام الامتحان، يحق للمراقب إلغاء الامتحان الخاص بك لأسباب عديدة مثل الغش أو ان تكون غير متصل علي منصة<br>.. الزووم لمدة تزيد عن 10 دقائق.